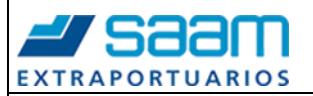

## **LECCIÓN DE UN PUNTO**

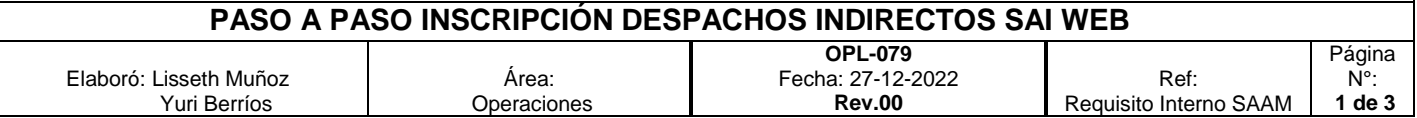

## **OBJETIVO:**

Establecer una metodología de trabajo para la Inscripción de despacho de unidades Indirectas ubicadas en SAAM Extraportuarios.

## **METODOLOGIA DE APLICACIÓN**

- 1. Ingresar a siguiente link [http://consultas.aep.cl](http://consultas.aep.cl/)
- **2.** Ingresar usuario y Contraseña / Ingresar

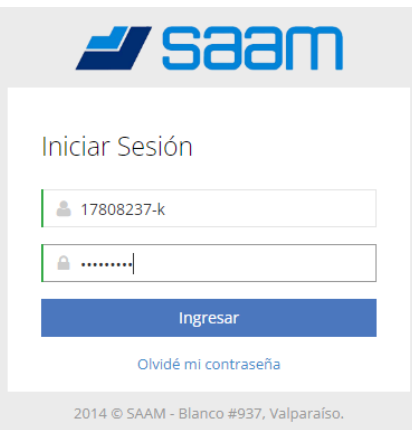

**3.** Seleccionar opción "Inscripción Retiro de Carga" e "Indirecto de contenedor"

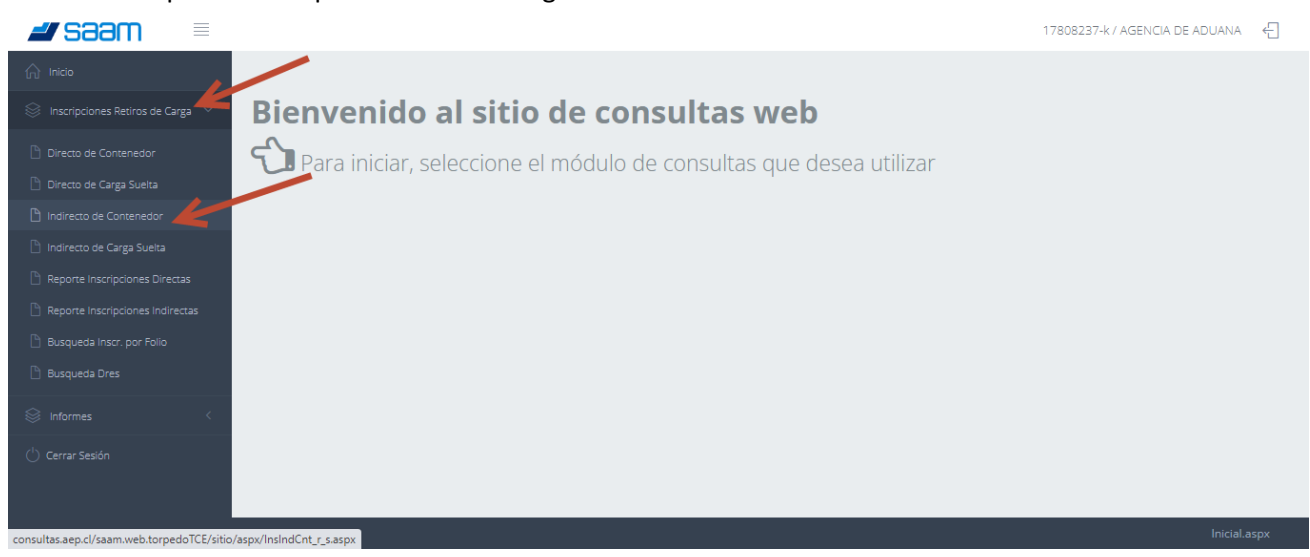

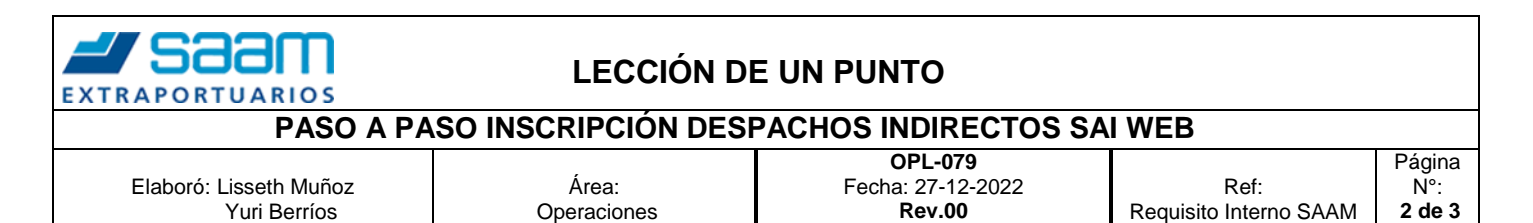

**4.** Ingresar datos solicitados: Terminal – si la búsqueda será por Dres o Contenedor – Fecha de inscripción (considerar que esta fecha es solo sugerencia, ya que todo dependerá de la capacidad de despacho del terminal) – Agregar observación en el caso de ser necesario y seleccionar opción Buscar.

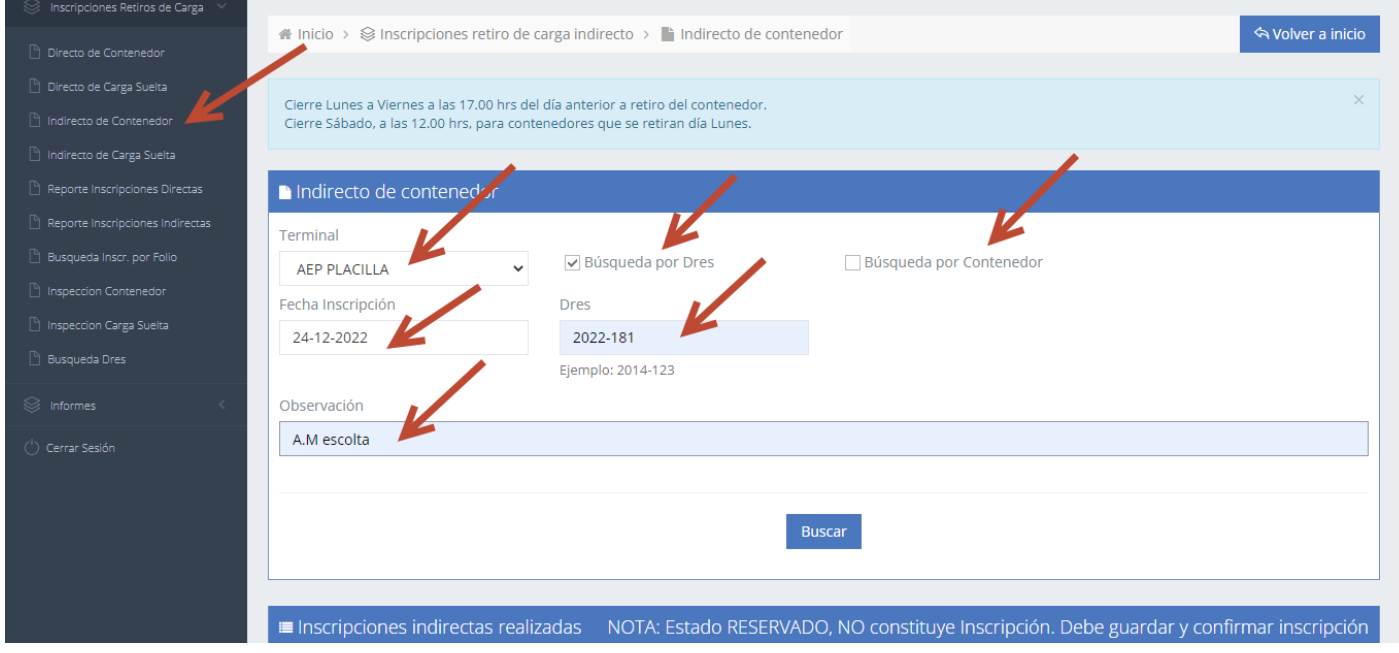

*5.* Se visualizará detalle de datos ingresados tales como Dres – Nave – Contenedor – manifiesto – B/L y se habilitaran los campos de Patente y Rut Chofer los cuales deben ser completados en el caso de ya contar con información finalizar seleccionando opción *"Guardar y Confirmar Inscripcion".*

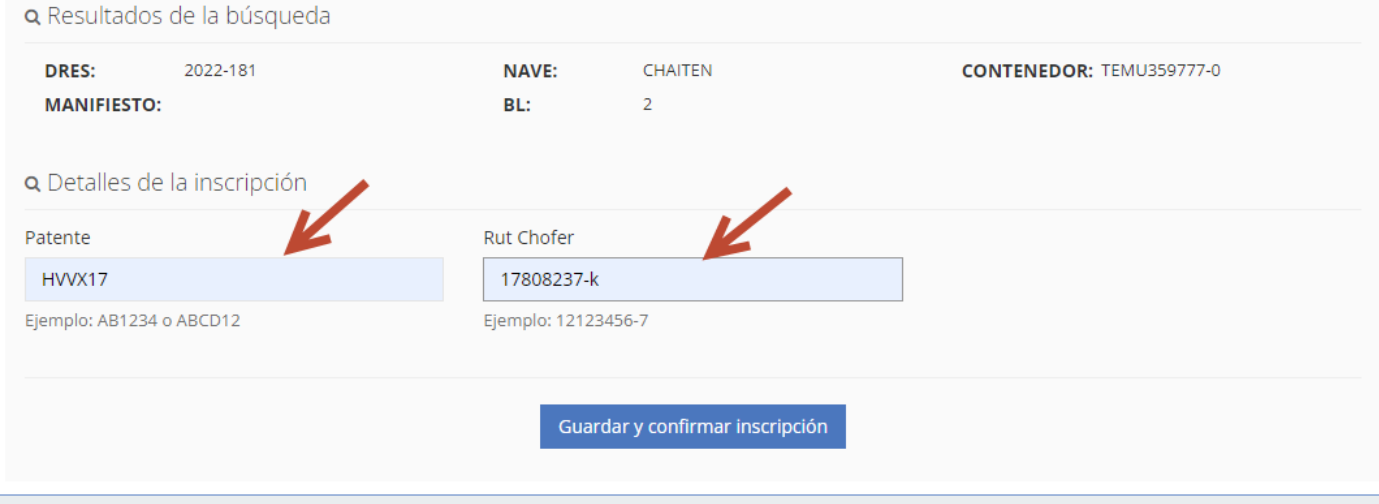

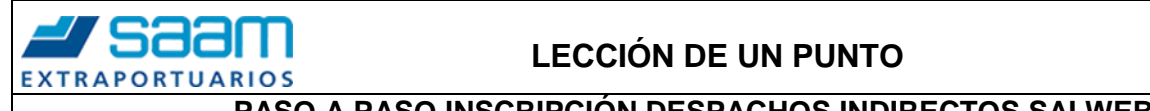

## **LECCIÓN DE UN PUNTO**

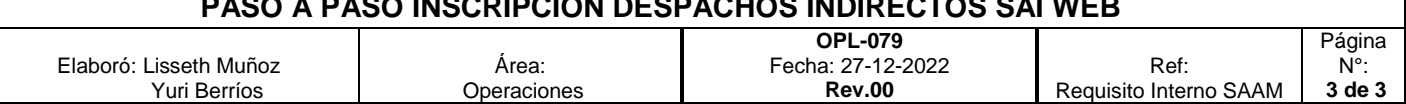

**6.** Una vez grabada la Inscripción esta quedara en estado *"Pre Inscrito"* hasta que sea aprobada por personal AEP, cambiado a estado *"Inscrito".*

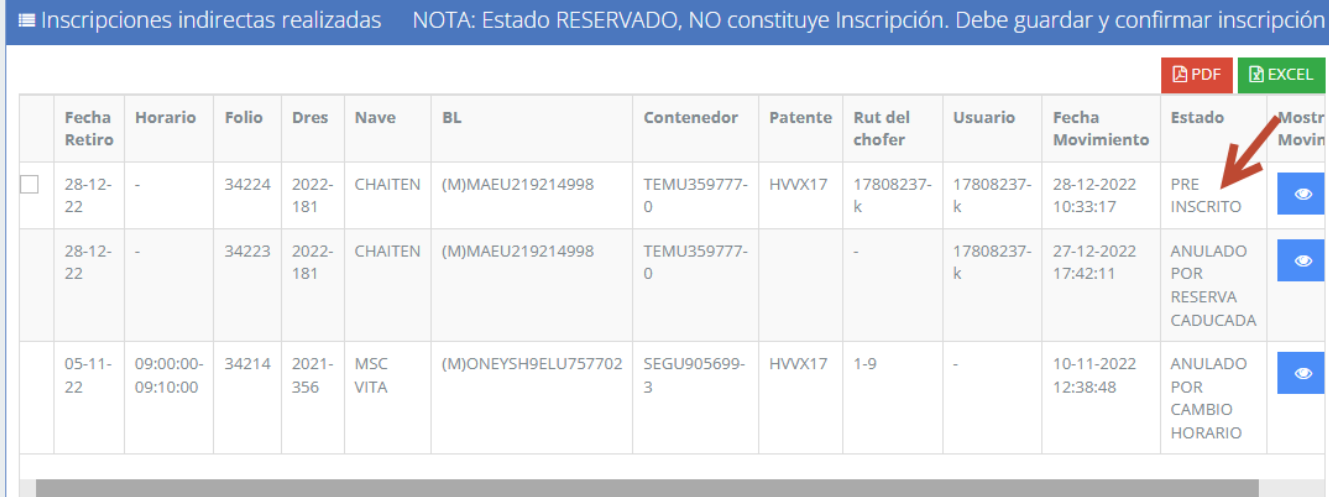

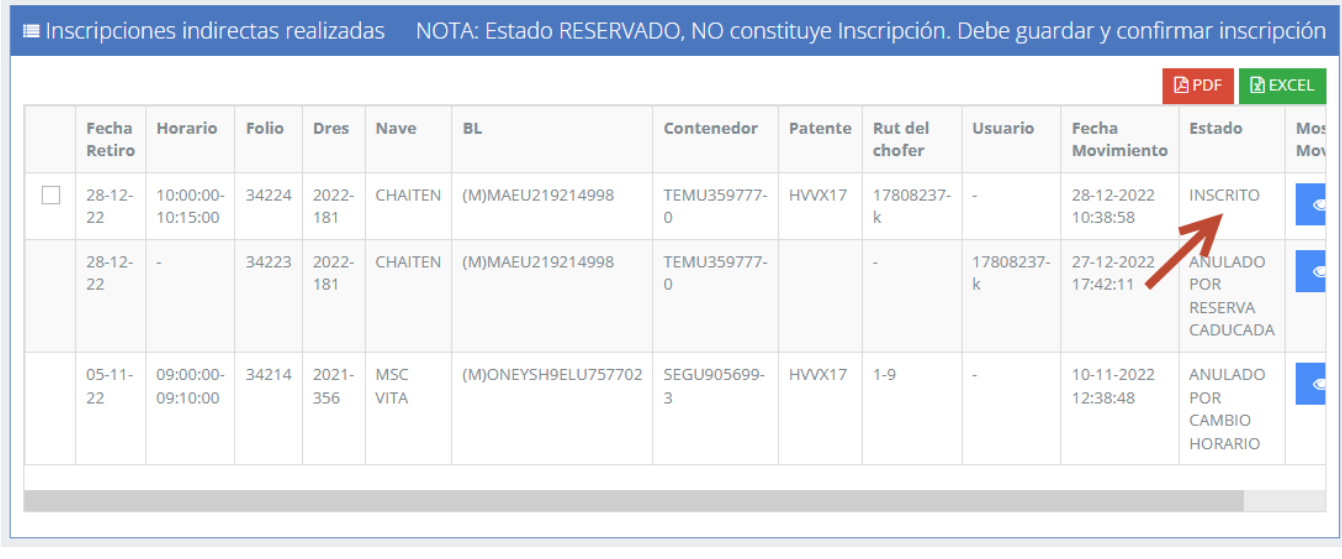